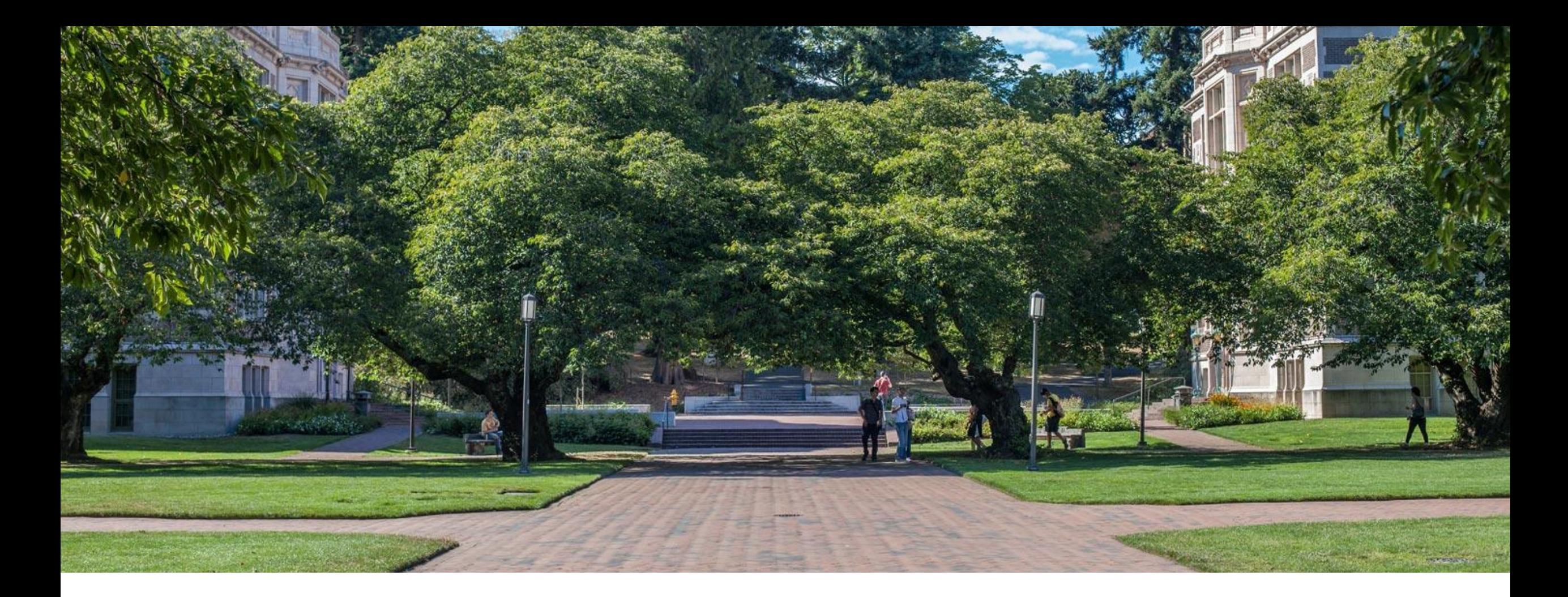

### Lecture 5: Scripting with Bash

CSE 374: Intermediate Programming Concepts and Tools

#### Administrivia

▪Find partners on discord!

- ▪Thank you for all your #feedback !
	- -Self goal to post slide pre lecture
	- -Poll everywhere is still being gd annoying
	- -Having issues connecting to klaatu from outside us, download VM: <https://www.cs.washington.edu/lab/software/linuxhomevm>
	- -Gradescope auto-grading shenanigans please pay attention to the hints for formatting needs

**Homework 1 finally live** 

-Calendar with deadlines

#### Finish redirection

- $\text{Icmd} > \text{file}$  sends stdout to file
- ▪cmd 2> file sends stderr to file
- $\bullet$  cmd 1> output.txt 2> error.txt redirects both stdout and stderr to files
- $\text{-cmd} < \text{file}$  accepts input from file
- -Instead of directly putting arg in command, pass args in from given file
- -cat file1.txt file2.txt file3.txt or cat < fileList.txt
- ▪What is the difference between | and >?
	- Pipe is used to pass output to another program or utility
	- Redirect is used to pass output to either a <u>file</u> or stream
	- -thing1 > thing2 runs thing1 and then sends the stdout stream to thing2, if these are files thing2 will be overwritten
	- -thing1 > tempFile && thing2 <tempFile sends stdout of thing1 to stdin of thing2 without overwriting files
		- Equivalent to thing1 | thing2 much more elegant!

#### <https://askubuntu.com/questions/172982/what-is-the-difference-between-redirection-and-pipe><br>
and CSE 374 AU 20 - KASEY CHAMPION

#### Transferring files between local and remote

 $\blacksquare$ tar – tape archive – compresses directory of files for easy transfer (like zip or archive)

- -tar -c <directory to compress>
	- tar –c –v –f myTarFile.tar /home/champk/
	- $-c$  creates new .tar archive file
	- $-v$  Verbosely show the tar process
	- $f t$  to decide name of tar file
- -tar –x <file to extract>
	- tar –x –v myTarFile.tar
- ■wget non-interactive download of files from the web supporting http, https and FTP
	- Non interactive means it can work in the background (helpful if the files take a while)

-wget http://website.come/files/file.zip

■Scp – secure copy – uses ssh protocol to transfer files between different hosts

- -scp user@remote.host:file.txt /local/directory copies file.txt from remote host to local directory
- -scp file.txt user@remote.host:/remote/directory/ copies file.txt from local host to remote directory

■ You can always use a file transfer GUI like **FileZilla** uses FTP or SFTP, available for all platforms

### Writing Scripts

▪Instead of writing commands directly into terminal save them in a file -Use file extension ".sh"

▪Bash can run these files as executables

-Add line at top of file to tell computer this should be run using bash

#! /bin/sh

 $\blacktriangleright$ # by itself makes a comment

-Always include header comment with usage instructions

**•Give the file execution permissions** 

chmod u+x myscript.sh

**Stop bash script on first failure by adding set -e at top of script** 

**Bash scripts are especially helpful** 

#### **[Demo of making script](https://www.loom.com/share/276e9a85a2e143faadf904944207614f)** Superintensing the CSE 374 AU 20 - KASEY CHAMPION 5

#### Bash Script Variables

▪When writing scripts you can use the following default variables

\$# - stores number of parameters entered

Ex: if  $[$ # -lt 1]$  tests if script was passed less than 1 argument

\$N - returns Nth argument passed to script

Ex: sort \$1 passes first string passed into script into sort command

\$0 – command name

Ex: echo "\$0 needs 1 argument" prints "<name of script> needs 1 argument"

\$\* returns all arguments

\$@ returns a space separated string containing all arguments "\$@" prevents args originally quoted from being read as multiple args

#### Control Flow in bash

**Bash has loops and conditionals like most languages** 

**•If Statements** if <test> then <commands> fi Ex: if ./myprogram args; then echo "it works!" else echo "it didn't work" fi Executes body if ./myprogram succeeds (returns exit code 0) ▪For loop for svariable in slist do <commands> done Ex: for word in "list of words" fo echo \$word done "lists" in bash are just strings with white space separators ▪while loop while [test] do <commands> done

#### Conditionals

**Example 3 Figure 15 Figure 13 Figure 15 Figure 15 Figure 15 Figure 15 Figure 15 Figure 15 Figure 16 Figure 16 Figure 16 Figure 16 Figure 16 Figure 16 Figure 16 Figure 16 Figure 16 Figure 16 Figure 16 Figure 16 Figure 16 F** 

test "\$str1" == "\$str2" #tests string equality

test –f result.txt #checks if file exists with –f option

test \$num –eq 0 #checks integer equality with –eq option

test \$# -ne 2 #checks if ints are not equal with –ne option -Other useful options: -lt –le –gt –ge

**•Combine test with if by replacing "test" with []** 

if [ -f result.txt ]; then • Spaces around the brackets and semicolon are required

•Bash understands Boolean logic syntax

• && and

•|| or

•! not

#### Common If Use Cases

```
If file contains
```

```
if grep –q –E 'myregex' file.txt; then
  echo "found it!"
```
fi

```
-q option "quiet" suppresses the output from the loop
If is gated on successful command execution (returns 0)
```

```
If incorrect number of arguments passed
```

```
if [ $# -ne 2 ]; then
   echo "$0 requires 2 arguments" >&2
   exit 1
```
fi

Checks if number of arguments is not equal to 2, if so prints an error message to stderr and exits with error code

#### Common loop use cases

▪Iterate over files for file in \$(ls)<-Allfiles+directories do if [-f \$file ]; then echo "\$file" fi done

```
Elterate over arguments to script
while [ $# -gt 0 ]
do
   echo $*
   shift
done
Shift command moves through 
list of arguments
Similar to .next in Java Scanner
```
#### Exit Command

- **Ends a script's execution immediately** -Like "return"
- **End scripts with a code to tell the computer whether the script was successful or had an** error
- $\bullet$  = successful
	- -exit without a number defaults to 0
	- exit
	- exit 0
- $\blacksquare$ Non  $O =$  error
	- exit 1

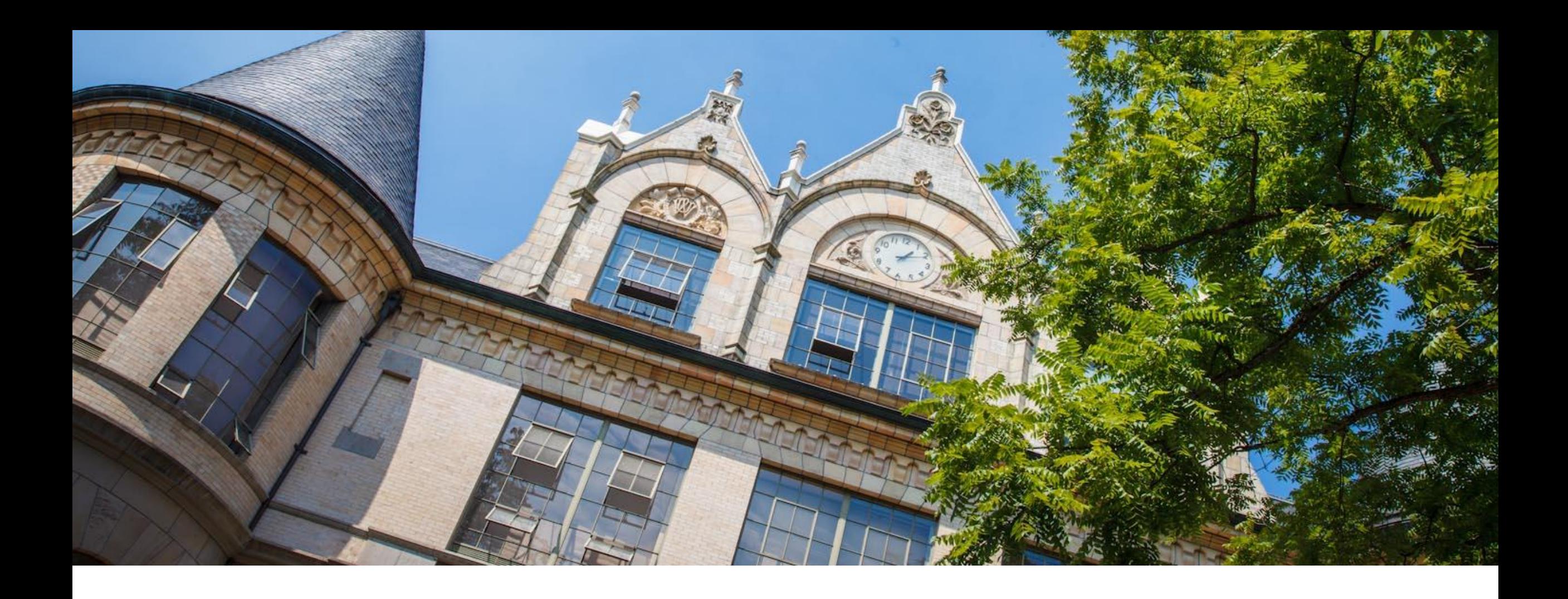

# Scripting demo: combine

## Glob patterns

▪Syntax to replace a pattern with a list of file names that all match that pattern

-Enables you to pass multiple file names as arguments without typing them out individually

-Pattern matches are based on location within file directory

#### $\bullet$  Wildcard -  $\ast$  - anything goes here

- -EX: echo src/\*
- -Src/file1.txt src/file2.txt src/file3.txt
- -Example uses
	- echo \* prints every file/folder in current directory
	- echo \*.txt finds all files with that extension within directory
	- echo /bin/python\* finds all files within that path because they start with that string
	- cp src/\* dest/ copies all files from one directory to another

### Regex

**•Regular expressions (regex) are a set of rules for matching patterns in text** 

- -Used across programming languages and math
- Different applications might have slightly different rules (yeah, it's frustrating…)

#### **Regex patterns can include characters, anchors and modifiers**

- -Characters = the literal characters you are trying to match
- -Anchors set the position in the line where a pattern may be found
	- ^ anchor to front
	- \$ anchor to end
- Modifiers modify the range of text pattern can match
	- \* matches any number of characters
	- [set of chars]

**Regex basics, let P be our pattern and S be a string to match** 

- P can be a single character (ex: a) to match S of the same single character
- $-P_1P_2$  matches S if S=S<sub>1</sub>S<sub>2</sub> where  $P_1 = S_1$  and  $P_2 = S_2$
- $P_1$ | $P_2$  matches S if P1 or P2 matches S

```
•grep -e finds using regex
 - By default grep matches against .*p.*
```
### Regex special characters

- $\backslash$  escape following character
- . matches any single character at least once -c.t matches {cat, cut, cota}
- () groups patterns for order of operations
- [] contains literals to be matched, single or range
- -[a-b] matches all lowercase letters
- $\vert$  or, enables multiple patterns to match against  $\hat{}$  anchors to beginning of line  $-a|b$  matches  $\{a\}$  or  $\{b\}$ 
	- \$ anchors to end of line
- $*$  matches Q or more of the previous pattern (greedy match)

```
-a* matches \{, a, a, a, aaa, ...}
```
- ? matches 0 or 1 of the previous pattern  $-a$ ? matches {, a}
- + matches one or more of previous pattern  $-$ a+ matches {a, aa, aaa, ...}

```
{n} – matches exactly n repetitions of the 
preceding
```

```
-a{3} matches {aaa}
```
### Useful patterns

▪[^abc] matches everything NOT abc

▪[a-zA-Z] matches all English letters

▪[0-9]\* matches list of numbers

[https://courses.cs.washington.edu/courses/cse374/20sp/lectur](https://courses.cs.washington.edu/courses/cse374/20sp/lectures/lecture6history) [es/lecture6history](https://courses.cs.washington.edu/courses/cse374/20sp/lectures/lecture6history)